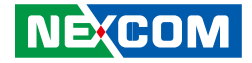

**NEXCOM International Co., Ltd.**

# **Industrial Computing Solutions Applied Panel Display APPD 1700T** User Manual

**NEXCOM International Co., Ltd.** Published July 2012 www.nexcom.com

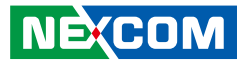

## **CONTENTS**

#### Preface

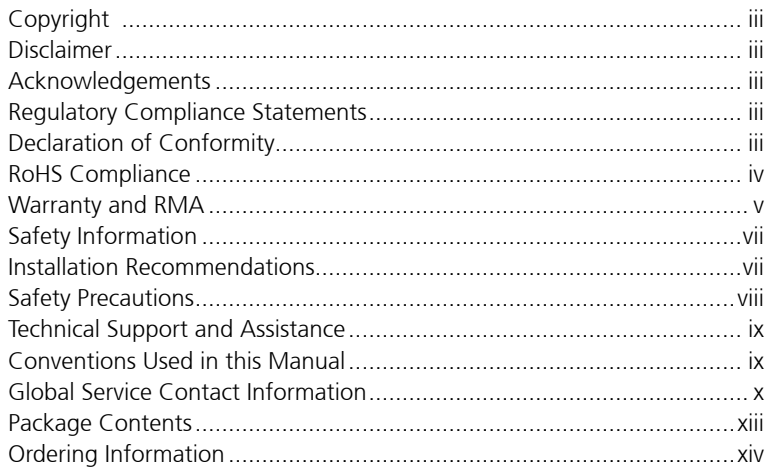

#### **Chapter 1: Product Introduction**

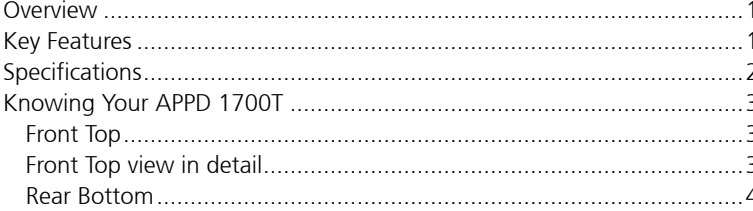

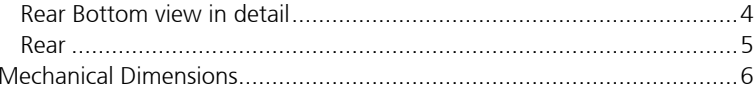

#### **Chapter 2: Connector Pin Definitions**

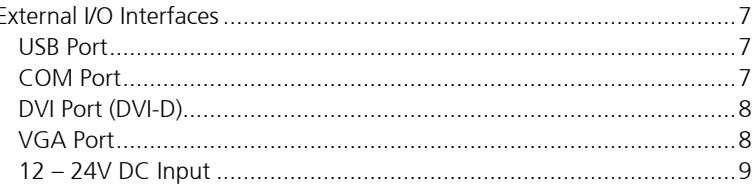

#### **Chapter 3: System Setup**

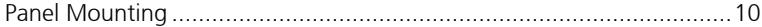

#### **Chapter 4: Adjusting the Display**

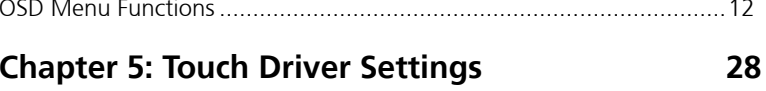

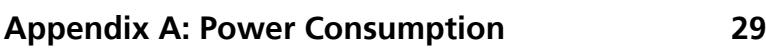

#### Appendix B: Extended Display Identification Data **Timing Support** 30

**NE**COM

man a

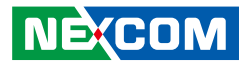

## **Preface**

## **Copyright**

This publication, including all photographs, illustrations and software, is protected under international copyright laws, with all rights reserved. No part of this manual may be reproduced, copied, translated or transmitted in any form or by any means without the prior written consent from NEXCOM International Co., Ltd.

### **Disclaimer**

The information in this document is subject to change without prior notice and does not represent commitment from NEXCOM International Co., Ltd. However, users may update their knowledge of any product in use by constantly checking its manual posted on our website: http://www.nexcom.com. NEXCOM shall not be liable for direct, indirect, special, incidental, or consequential damages arising out of the use of any product, nor for any infringements upon the rights of third parties, which may result from such use. Any implied warranties of merchantability or fitness for any particular purpose is also disclaimed.

### **Acknowledgements**

APPD 1700T is a trademark of NEXCOM International Co., Ltd. All other product names mentioned herein are registered trademarks of their respective owners.

### **Regulatory Compliance Statements**

This section provides the FCC compliance statement for Class B devices and describes how to keep the system CE compliant.

## **Declaration of Conformity**

#### **FCC**

This equipment has been tested and verified to comply with the limits for a Class B digital device, pursuant to Part 15 of FCC Rules. These limits are designed to provide reasonable protection against harmful interference when the equipment is operated in a commercial environment. This equipment generates, uses, and can radiate radio frequency energy and, if not installed and used in accordance with the instructions, may cause harmful interference to radio communications. Operation of this equipment in a residential area (domestic environment) is likely to cause harmful interference, in which case the user will be required to correct the interference (take adequate measures) at their own expense.

#### **CE**

The product(s) described in this manual complies with all applicable European Union (CE) directives if it has a CE marking. For computer systems to remain CE compliant, only CE-compliant parts may be used. Maintaining CE compliance also requires proper cable and cabling techniques.

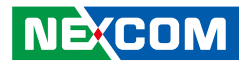

### **RoHS Compliance**

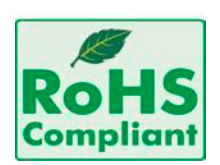

#### **NEXCOM RoHS Environmental Policy and Status Update**

This publication, including all photographs, illustrations and software, is protected under international copyright laws, with all rights reserved. No part of this manual

may be reproduced, copied, translated or transmitted in any form or by any means without the prior written consent from NEXCOM International Co., Ltd.

RoHS restricts the use of Lead (Pb)  $< 0.1\%$  or 1,000ppm, Mercury (Hg)  $< 0.1\%$ or 1,000ppm, Cadmium (Cd) < 0.01% or 100ppm, Hexavalent Chromium  $(Cr6+)$  < 0.1% or 1,000ppm, Polybrominated biphenyls (PBB) < 0.1% or 1,000ppm, and Polybrominated diphenyl Ethers (PBDE) < 0.1% or 1,000ppm.

In order to meet the RoHS compliant directives, NEXCOM has established an engineering and manufacturing task force to implement the introduction of green products. The task force will ensure that we follow the standard NEXCOM development procedure and that all the new RoHS components and new manufacturing processes maintain the highest industry quality levels for which NEXCOM are renowned.

The model selection criteria will be based on market demand. Vendors and suppliers will ensure that all designed components will be RoHS compliant.

#### **How to recognize NEXCOM RoHS Products?**

For existing products where there are non-RoHS and RoHS versions, the suffix "(LF)" will be added to the compliant product name.

All new product models launched after January 2006 will be RoHS compliant. They will use the usual NEXCOM naming convention.

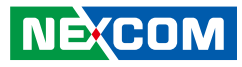

### **Warranty and RMA**

#### **NEXCOM Warranty Period**

NEXCOM manufactures products that are new or equivalent to new in accordance with industry standard. NEXCOM warrants that products will be free from defect in material and workmanship for 2 years, beginning on the date of invoice by NEXCOM. HCP series products (Blade Server) which are manufactured by NEXCOM are covered by a three year warranty period.

#### **NEXCOM Return Merchandise Authorization (RMA)**

- Customers shall enclose the "NEXCOM RMA Service Form" with the returned packages.
- Customers must collect all the information about the problems encountered and note anything abnormal or, print out any on-screen messages, and describe the problems on the "NEXCOM RMA Service Form" for the RMA number apply process.
- Customers can send back the faulty products with or without accessories (manuals, cable, etc.) and any components from the card, such as CPU and RAM. If the components were suspected as part of the problems, please note clearly which components are included. Otherwise, NEXCOM is not responsible for the devices/parts.
- Customers are responsible for the safe packaging of defective products, making sure it is durable enough to be resistant against further damage and deterioration during transportation. In case of damages occurred during transportation, the repair is treated as "Out of Warranty."
- Any products returned by NEXCOM to other locations besides the customers' site will bear an extra charge and will be billed to the customer.

#### **Repair Service Charges for Out-of-Warranty Products**

NEXCOM will charge for out-of-warranty products in two categories, one is basic diagnostic fee and another is component (product) fee.

#### **Repair Service Charges for Out-of-Warranty Products**

NEXCOM will charge for out-of-warranty products in two categories, one is basic diagnostic fee and another is component (product) fee.

#### **System Level**

- Component fee: NEXCOM will only charge for main components such as SMD chip, BGA chip, etc. Passive components will be repaired for free, ex: resistor, capacitor.
- . Items will be replaced with NEXCOM products if the original one cannot be repaired. Ex: motherboard, power supply, etc.
- Replace with 3rd party products if needed.
- **.** If RMA goods can not be repaired, NEXCOM will return it to the customer without any charge.

#### **Board Level**

- Component fee: NEXCOM will only charge for main components, such as SMD chip, BGA chip, etc. Passive components will be repaired for free, ex: resistors, capacitors.
- If RMA goods can not be repaired, NEXCOM will return it to the customer without any charge.

**NE**COM

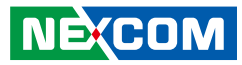

#### **Warnings**

Read and adhere to all warnings, cautions, and notices in this guide and the documentation supplied with the chassis, power supply, and accessory modules. If the instructions for the chassis and power supply are inconsistent with these instructions or the instructions for accessory modules, contact the supplier to find out how you can ensure that your computer meets safety and regulatory requirements.

#### **Cautions**

Electrostatic discharge (ESD) can damage system components. Do the described procedures only at an ESD workstation. If no such station is available, you can provide some ESD protection by wearing an antistatic wrist strap and attaching it to a metal part of the computer chassis.

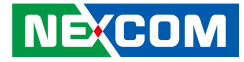

### **Safety Information**

Before installing and using the device, note the following precautions:

- Read all instructions carefully.
- Do not place the unit on an unstable surface, cart, or stand.
- Follow all warnings and cautions in this manual.
- . When replacing parts, ensure that your service technician uses parts specified by the manufacturer.
- Avoid using the system near water, in direct sunlight, or near a heating device.
- The load of the system unit does not solely rely for support from the rackmounts located on the sides. Firm support from the bottom is highly necessary in order to provide balance stability.
- The computer is provided with a battery-powered real-time clock circuit. There is a danger of explosion if battery is incorrectly replaced. Replace only with the same or equivalent type recommended by the manufacturer. Discard used batteries according to the manufacturer's instructions.

### **Installation Recommendations**

Ensure you have a stable, clean working environment. Dust and dirt can get into components and cause a malfunction. Use containers to keep small components separated.

Adequate lighting and proper tools can prevent you from accidentally damaging the internal components. Most of the procedures that follow require only a few simple tools, including the following:

- **•** A Philips screwdriver
- **•** A flat-tipped screwdriver
- A grounding strap
- An anti-static pad

Using your fingers can disconnect most of the connections. It is recommended that you do not use needle-nose pliers to disconnect connections as these can damage the soft metal or plastic parts of the connectors.

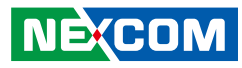

### **Safety Precautions**

- 1. Read these safety instructions carefully.
- 2. Keep this User Manual for later reference.
- 3. Disconnect this equipment from any AC outlet before cleaning. Use a damp cloth. Do not use liquid or spray detergents for cleaning.
- 4. For plug-in equipment, the power outlet socket must be located near the equipment and must be easily accessible.
- 5. Keep this equipment away from humidity.
- 6. Put this equipment on a stable surface during installation. Dropping it or letting it fall may cause damage.
- 7. The openings on the enclosure are for air convection to protect the equipment from overheating. DO NOT COVER THE OPENINGS.
- 8. Make sure the voltage of the power source is correct before connecting the equipment to the power outlet.
- 9. Place the power cord in a way so that people will not step on it. Do not place anything on top of the power cord. Use a power cord that has been approved for use with the product and that it matches the voltage and current marked on the product's electrical range label. The voltage and current rating of the cord must be greater than the voltage and current rating marked on the product.
- 10. All cautions and warnings on the equipment should be noted.
- 11. If the equipment is not used for a long time, disconnect it from the power source to avoid damage by transient overvoltage.
- 12. Never pour any liquid into an opening. This may cause fire or electrical shock.
- 13. Never open the equipment. For safety reasons, the equipment should be opened only by qualified service personnel.
- 14. If one of the following situations arises, get the equipment checked by service personnel:
	- a. The power cord or plug is damaged.
	- b. Liquid has penetrated into the equipment.
	- c. The equipment has been exposed to moisture.
	- d.The equipment does not work well, or you cannot get it to work according to the user's manual.
	- e. The equipment has been dropped and damaged.
	- f. The equipment has obvious signs of breakage.
- 15. Do not place heavy objects on the equipment.
- 16. The unit uses a three-wire ground cable which is equipped with a third pin to ground the unit and prevent electric shock. Do not defeat the purpose of this pin. If your outlet does not support this kind of plug, contact your electrician to replace your obsolete outlet.
- 17. CAUTION: DANGER OF EXPLOSION IF BATTERY IS INCORRECTLY REPLACED. REPLACE ONLY WITH THE SAME OR EQUIVALENT TYPE RECOMMENDED BY THE MANUFACTURER. DISCARD USED BATTERIES ACCORDING TO THE MANUFACTURER'S INSTRUCTIONS.

**NE**COM

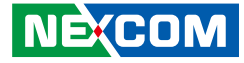

### **Technical Support and Assistance**

- 1. For the most updated information of NEXCOM products, visit NEXCOM's website at www.nexcom.com.
- 2. For technical issues that require contacting our technical support team or sales representative, please have the following information ready before calling:
	- Product name and serial number
	- Detailed information of the peripheral devices
	- Detailed information of the installed software (operating system, version, application software, etc.)
	- A complete description of the problem
	- The exact wordings of the error messages

#### Warning!

- 1. Handling the unit: carry the unit with both hands and handle it with care.
- 2. Maintenance: to keep the unit clean, use only approved cleaning products or clean with a dry cloth.
- 3. CompactFlash: Turn off the unit's power before inserting or removing a CompactFlash storage card.

### **Conventions Used in this Manual**

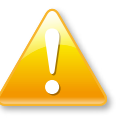

#### Warning:

Information about certain situations, which if not observed, can cause personal injury. This will prevent injury to yourself when performing a task.

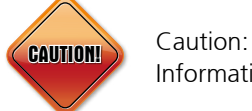

Information to avoid damaging components or losing data.

Note:

Provides additional information to complete a task easily.

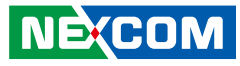

### **Global Service Contact Information**

#### **Headquarters**

#### **Taiwan**

15F, No. 920, Chung-Cheng Rd., ZhongHe District, New Taipei City, 23586, Taiwan, R.O.C. Tel: +886-2-8226-7786 Fax: +886-2-8226-7782 http://www.nexcom.com.tw

#### **USA**

#### **NEXCOM USA**

3758 Spinnaker Court Fremont, CA, 94538, USA  $Tel: +1-510-656-2248$ Fax: +1-510-656-2158 http://www.nexcom.com

#### **France**

#### **NEXCOM France**

La Grande Arche-Paroi Nord, 92044 Paris La Défense, France Tel: +33 (0)1 40 90 33 35 Fax: +33 (0)1 40 90 31 01 http://www.nexcom.eu

#### **Germany NEXCOM GmbH**

Leopoldstraße Business Centre, Leopoldstraße 244, 80807 Munich, Germany Tel: +49-89-208039-278 Fax: +49-89-208039-279 http://www.nexcom.eu

#### **Italy**

#### **NEXCOM ITALIA S.r.l**

Via Gaudenzio Ferrari 29, 21047 Saronno (VA), Italia Tel: +39 02 9628 0333 Fax: +39 02 9619 8846 http://www.nexcom.eu

#### **United Kingdom NEXCOM EUROPE**

10 Vincent Avenue, Crownhill Business Centre, Milton Keynes, Buckinghamshire MK8 0AB, United Kingdom Tel: +44-1908-267121 Fax: +44-1908-262042 http://www.nexcom.eu

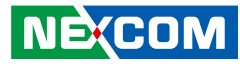

#### **China NEXCOM China**

2F, Block 4, Venus Plaza, Building 21, ZhongGuanCun Software Park, No. 8, Dongbeiwang West Road, Haidian District, Beijing, 100193, China Tel: +86-10-8282-5880 Fax: +86-10-8282-5955 http://www.nexcom.cn

#### **China-Shanghai Office**

Room 1505, Greenland He Chuang Building, No. 450 Caoyang Rd., Shanghai, 200062, China Tel: +86-21-6150-8008 Fax: +86-21-3251-6358 http://www.nexcom.cn

#### **China-Nanjing Office**

Hall C, Block 17, Tian Xing Cui Lang Building, No. 49 Yunnan North Rd., Nanjing, 210018, China Tel: +86-25-8315-3486 Fax: +86-25-8315-3489 http://www.nexcom.cn

#### **China-Wuhan Office**

1-C1804/1805, Mingze Liwan, No. 519 South Luoshi Rd., Hongshan District, Wuhan, 430070, China Tel: +86-27-8722-7400 Fax: +86-27-8722-7400 http://www.nexcom.cn

#### **China-Chengdu Office**

9F, Shuxiangxie,Xuefu Garden, No.12 Section 1, South Yihuan Rd., Chengdu, 610061,China Tel: +86-28-8523-0186 Fax: +86-28-8523-0186 http://www.nexcom.cn

#### **China-Shenzhen Office**

Western Room 708, Block 210, Tairan Industry & Trading Place, Futian Area, Shenzhen, 518040, China TEL: +86-755-833 7203 FAX: +86-755-833 7213 http://www.nexcom.cn

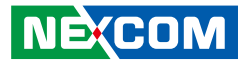

#### **Japan NEXCOM Japan**

9F, Tamachi Hara Bldg., 4-11-5, Shiba Minato-ku, Tokyo, 108-0014, Japan Tel: +81-3-5419-7830 Fax: +81-3-5419-7832 http://www.nexcom-jp.com

L,

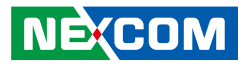

### **Package Contents**

Before continuing, verify that the package you received is complete. Your package should have all the items listed in the table.

#### **APPD1700T**

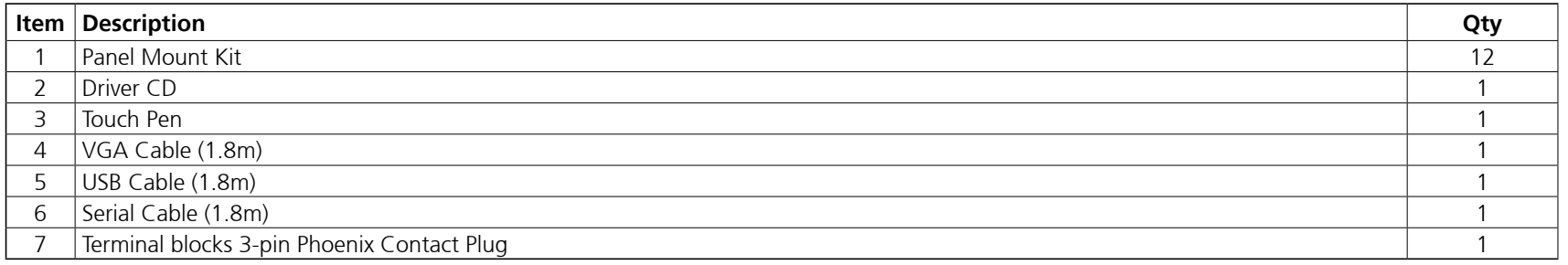

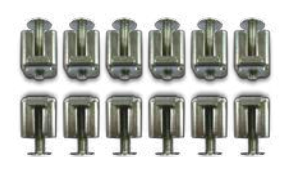

Panel Mount Kit **Samel Mount Kit**Driver CD
Book Touch Pen

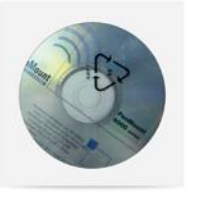

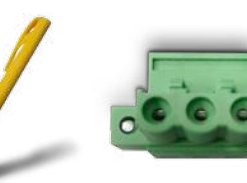

Terminal blocks 3-pin Phoenix Contact Plug

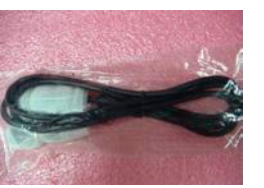

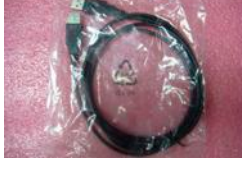

VGA Cable **Cable** USB Cable **Cable** Serial Cable

**NE**COM

 $\overline{\phantom{a}}$ 

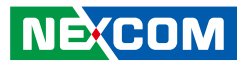

### **Ordering Information**

The following provides ordering information for APPD 1700T.

#### **Barebone APPD 1700T (P/N: 10IAD170000X0)**

17" IP65 industrial 4:3 LCD flush touch monitor with VGA and DVI-D input, 12~24V DC input, RS-232 and USB touch screen.

#### **Options**

#### **12V, 60W AC/DC power adapter w/o power cord (P/N: 7400060011X00)**

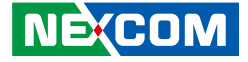

# **CHAPTER 1: PRODUCT INTRODUCTION**

### **Overview**

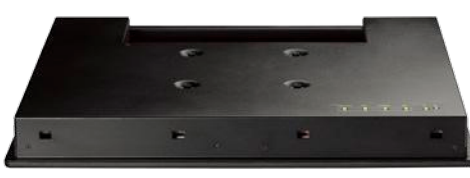

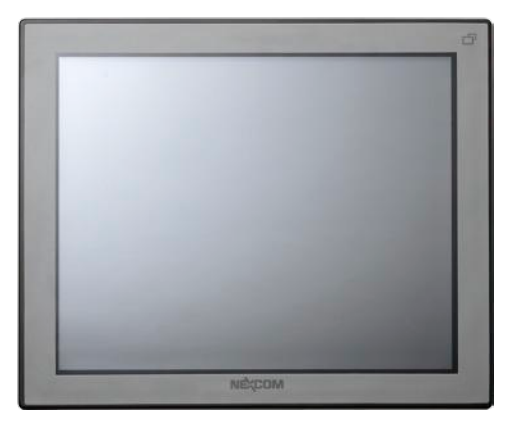

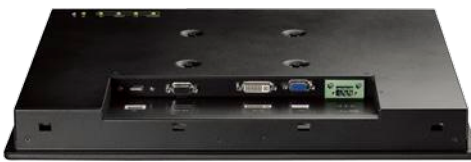

### **Key Features**

- IP65 compliant plastic front bezel with flush panel by 5-wire touch screen
- Dual display input interface: analog VGA and DVI-D
- Dual touch interface: RS-232 and USB
- Ultra slim depth
- Multilanguage OSD function

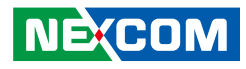

### **Specifications**

#### **Panel**

- LED Size: 17", 4:3
- Resolution: SXGA 1280x1024
- **·** Luminance: 380cd/m<sup>2</sup>
- Contrast ratio: 1000
- $\blacksquare$  LCD color: 16.7M
- $\bullet$  Viewing angle: 80(U), 80(D), 85(L), 85(R)
- Backlight: CCFL
- Touch screen: 5-wire resistive (flush panel type)
- Touch light transmission: 81%
- Touch interface: USB and RS-232

#### **Rear I/O**

- Touch interface port: RS-232 (1x DB9) / USB Type A
- Video port: VGA (1x DB15) / DVI-D (1x DVI-I connector)
- DC power input connector: 3-Pin Phoenix terminal Blocks

#### **OSD Function**

- OSD keypad
- Multilanguage OSD

#### **Mechanical & Environment**

- Color: pantone black
- IP protection: IP65 front
- Mounting: panel/ wall/ stand/ VESA 100mm x 100mm
- Power input: 12V~ 24V DC
- Power adapter: optional AC to DC power adaptor (+12V, 60W)
- Vibration:

2Grms @sine, 5~500Hz, 1hr/axis (Operating) 2.2Grms @ random condition, 5~500Hz, 0.5hr/axis (Non-operating)

▪ Shock:

IEC 68 2-27 20G@wall mount, half sine, 11ms Operating temperature: -5°C to 50°C Storage temperature: -20°C to 75°C

- Operating humidity: 10%~90% relative humidity, non-condensing
- $\blacksquare$  Dimension: 410.4 x 340.4 x 43.7 mm
- Weight: 5.3 Kg

#### **Certifications**

- CE approval
- FCC Class B

IEC 68 2-64

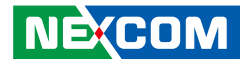

### **Knowing Your APPD 1700T Front Top**

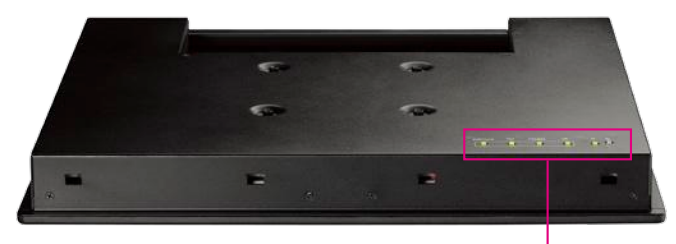

Power & OSD Menu Buttons

### **Front Top view in detail**

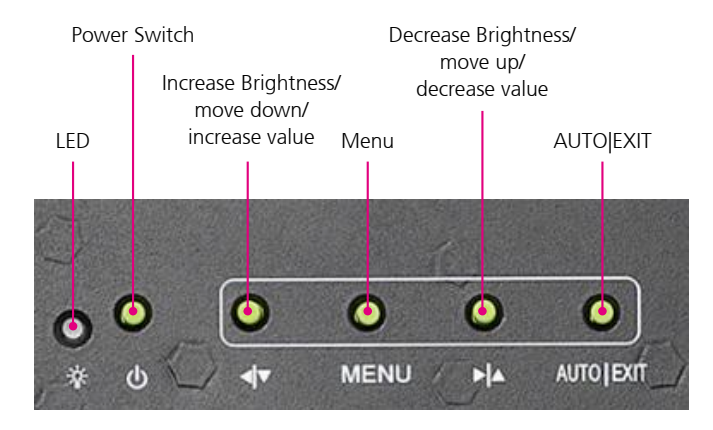

#### **LED**

Displays the power status of the display. Green LED indicates the display is switched on, if the display is not connected to a computer, the LED will flash red.

#### **Power Switch**

Press to power-on or power-off the display.

#### ◀|▼

No OSD menu: Press to increase the brightness of the screen. Inside OSD menu: Press to move the selection down in OSD menu. Configuring options: Press to increase the value.

#### ▶**|**▲

No OSD menu: Press to decrease the brightness of the screen. Inside OSD menu: Press to move the selection up in OSD menu. Configuring options: Press to decrease the value

#### **OSD Menu**

No OSD Menu: Press to load the OSD menu. Inside OSD Menu: Press to select the highlighted option in OSD menu.

#### **AUTO|EXIT**

Press to exit the OSD menu, or return to main menu.

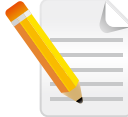

The OSD will exit automatically if there is no activity in 5 seconds. This timer can be adjusted in OSD menu (Default: On, 5 seconds).

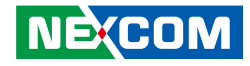

#### **Rear Bottom**

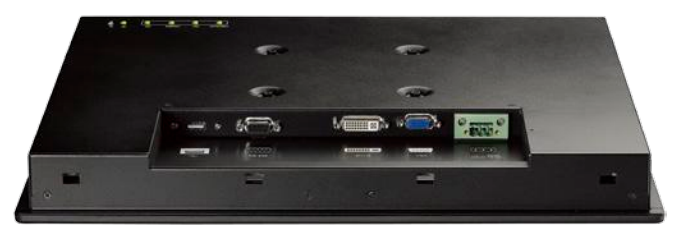

#### **Touchscreen Connector (USB) (Optional)**

This USB connector must be attached to the USB port of the PC. The touchscreen cable is included in accessory box.

#### **Touchscreen Connector (DB-9) (Optional)**

This RS-232 connector must be connected to the RS-232 port of the PC.

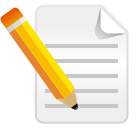

RS-232 & USB touchscreen interface does not allow connection into the system at the same time.

#### **DVI Port (DVI-D)**

Connected with a standard DVI connector through I/O port of this unit. Only supports digital signals.

#### **VGA Port (DB-15)**

This DB-15 connector can be connected to the system.

#### **12 – 24V DC Input**

Terminal block socket used to plug a DC power cord.

#### **Rear Bottom view in detail**

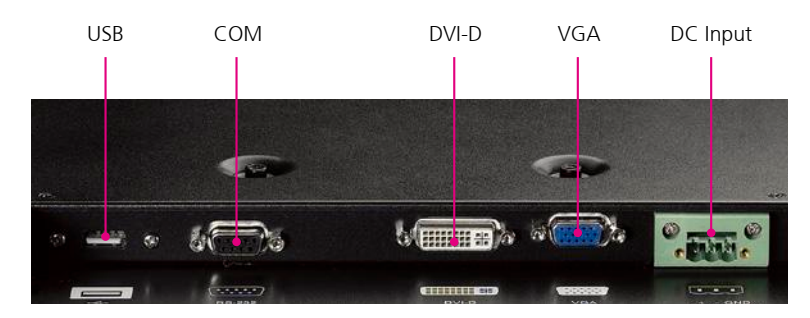

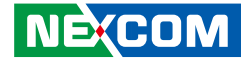

#### **Rear**

T 1 1 1 1

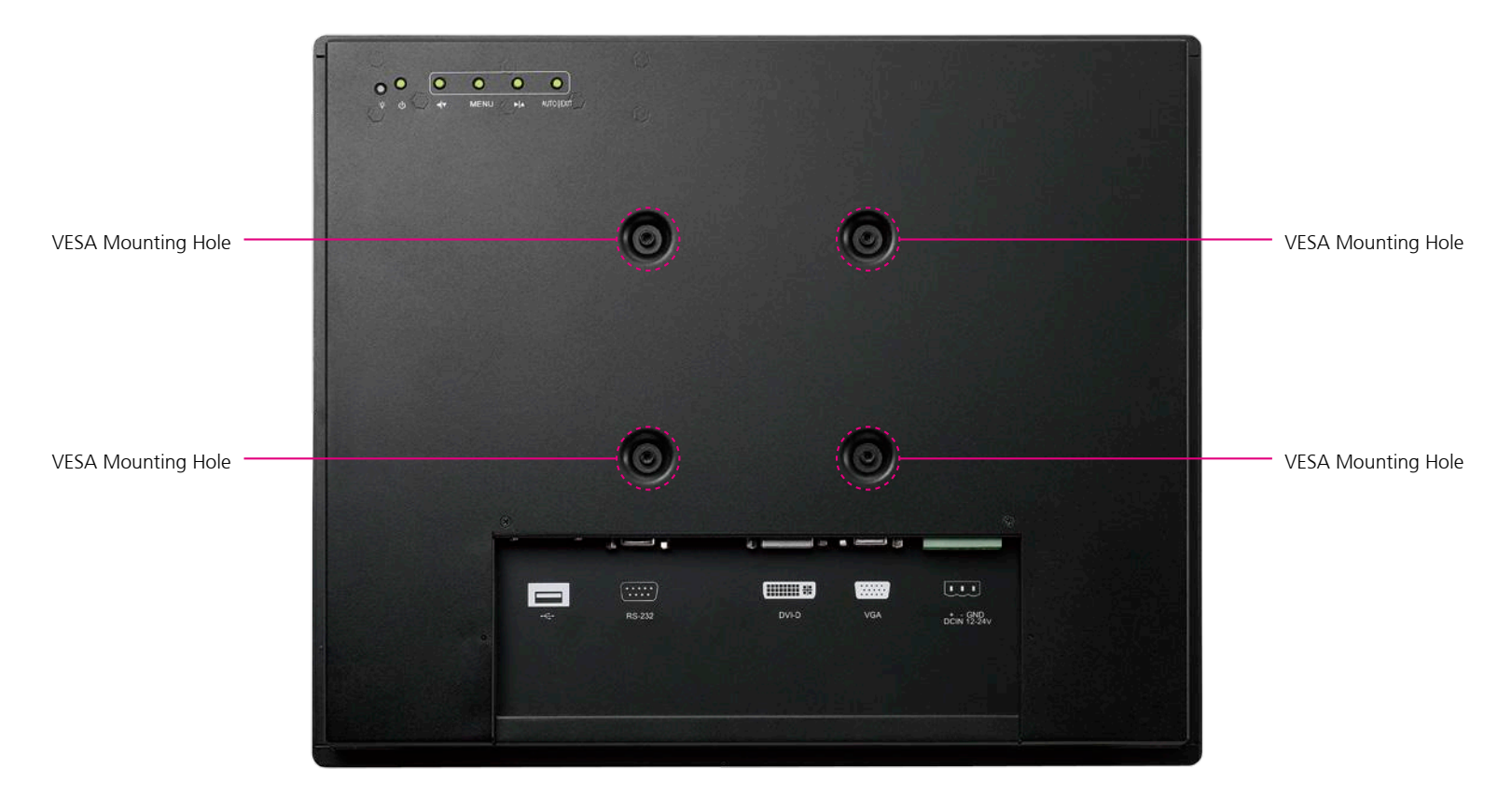

#### **VESA Mounting Holes**

These are mounting holes for VESA mount (100x100mm)

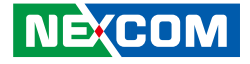

### **Mechanical Dimensions**

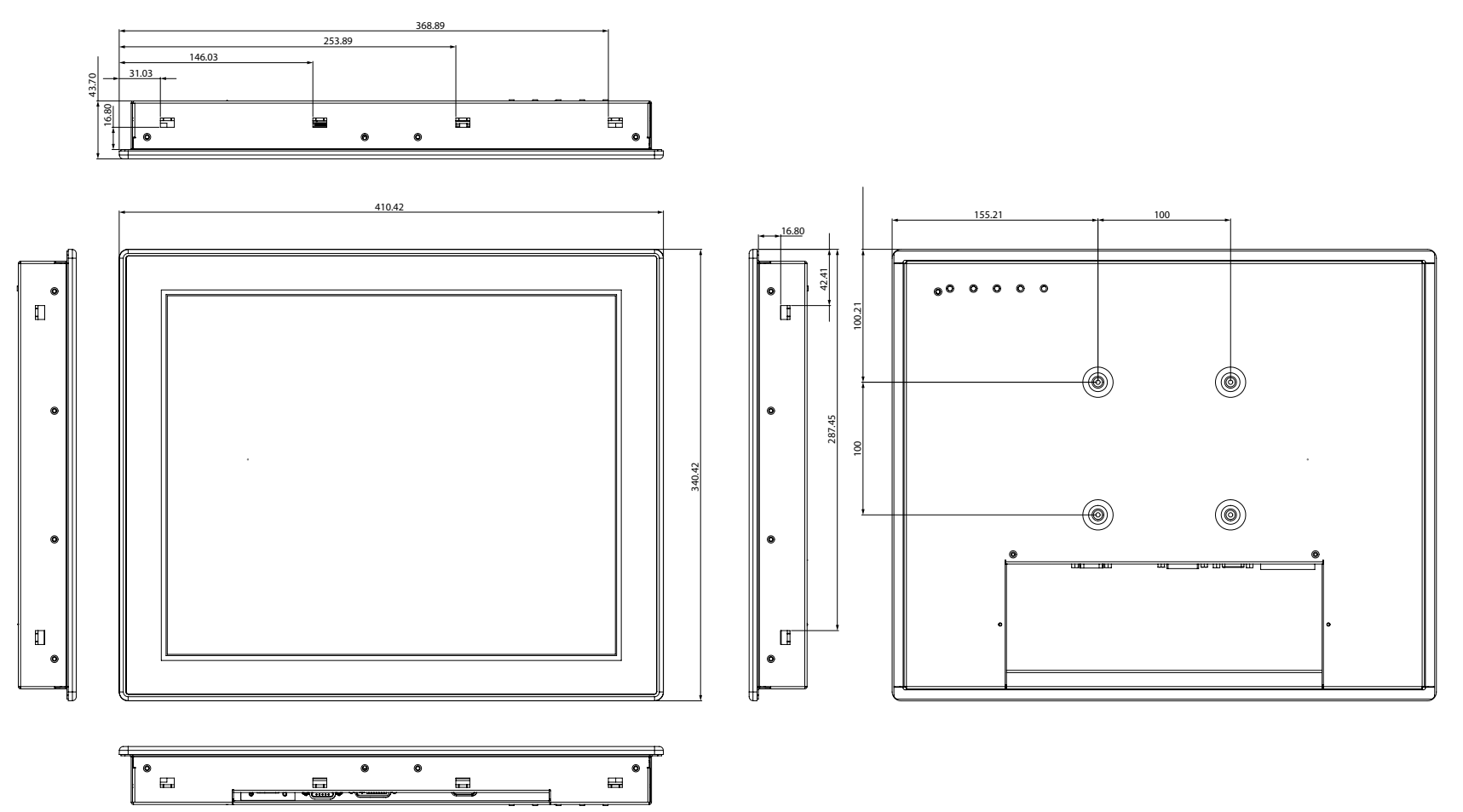

**NE**COM Copyright © 2012 NEXCOM International Co., Ltd. All Rights Reserved. **6**

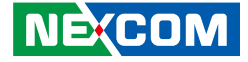

# **Chapter 2: Connector Pin Definitions**

### **External I/O Interfaces**

#### **USB Port**

Connector type: USB port

#### **COM Port**

Connector type: DB-9 port

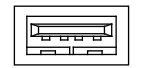

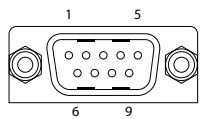

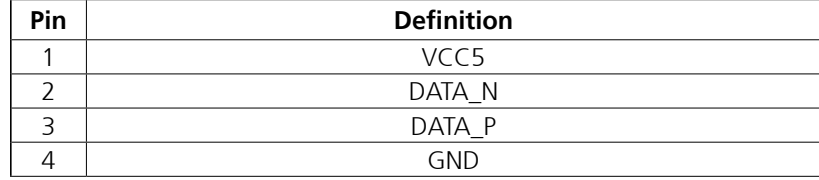

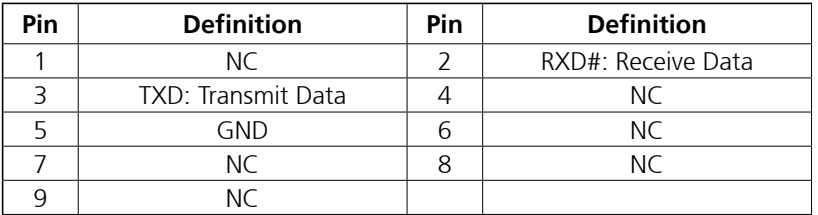

T

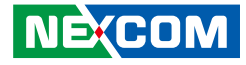

#### **DVI Port (DVI-D)**

T 1 1 1 1

Connector type: 24-pin D-Sub, 2.0mm-M-180 (DVI)

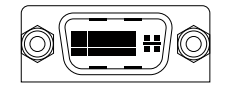

### **VGA Port**

Connector type: DB-9 port, 9-pin D-Sub (COM1)

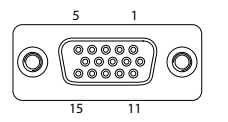

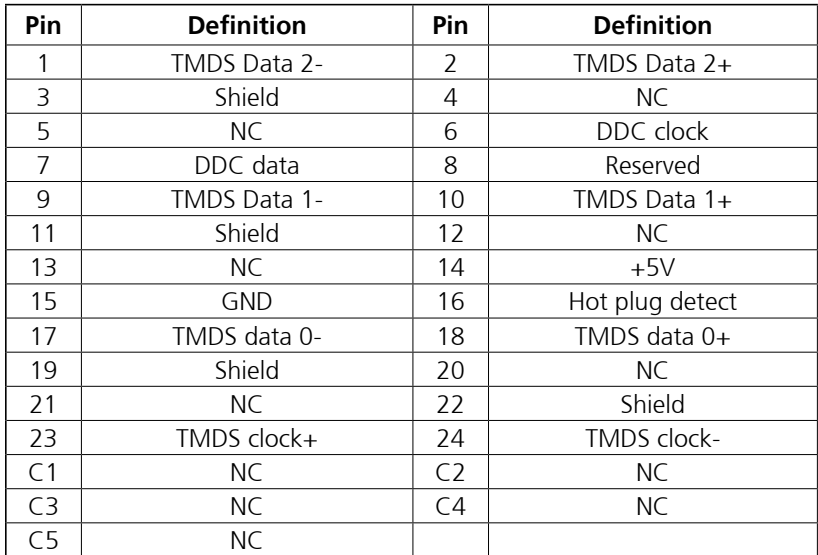

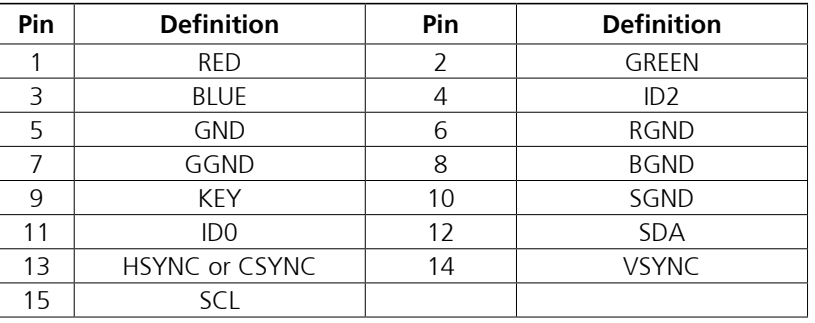

Ξ T.

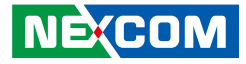

#### **12 – 24V DC Input**

Connector type: 3-pin Terminal Block

 $\begin{array}{|c|c|}\n\hline\n\textbf{1} & \textbf{3} \\
\hline\n\textbf{1} & \textbf{1}\n\end{array}$ 

a a Tanzania

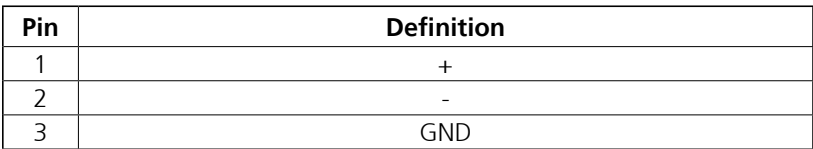

L,

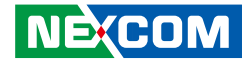

## **Chapter 3: System Setup**

### **Panel Mounting**

- 1. Select a place on the panel where you will mount the Industrial Touch **Monitor**
- 2. Cut out a shape on the panel that corresponds to the Industrial Touch Monitor's rear dimensions.

The thickness of the panel (e.g. steel board, plank, acrylic board, wall, etc.) where you will mount the Industrial Touch Monitor must not exceed 7mm. If the distance between the front bezel and panel mount hole is too wide, it will not fit the panel mount kit.

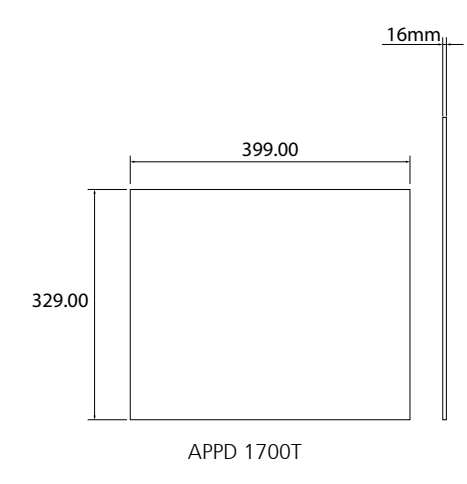

- 3. Slide the Industrial Touch Monitor through the hole until it is properly fitted against the panel.
- 4. Position the mounting clamps along the rear edges of the Industrial Touch Monitor. The first and second clamps must be positioned and secured diagonally prior to mounting the rest of the clamps. Tighten the clamp's screw until it touches the panel.

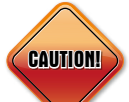

**CAUTION! CAUTION!** Do not overtighten the screws to prevent damaging the Panel PC.

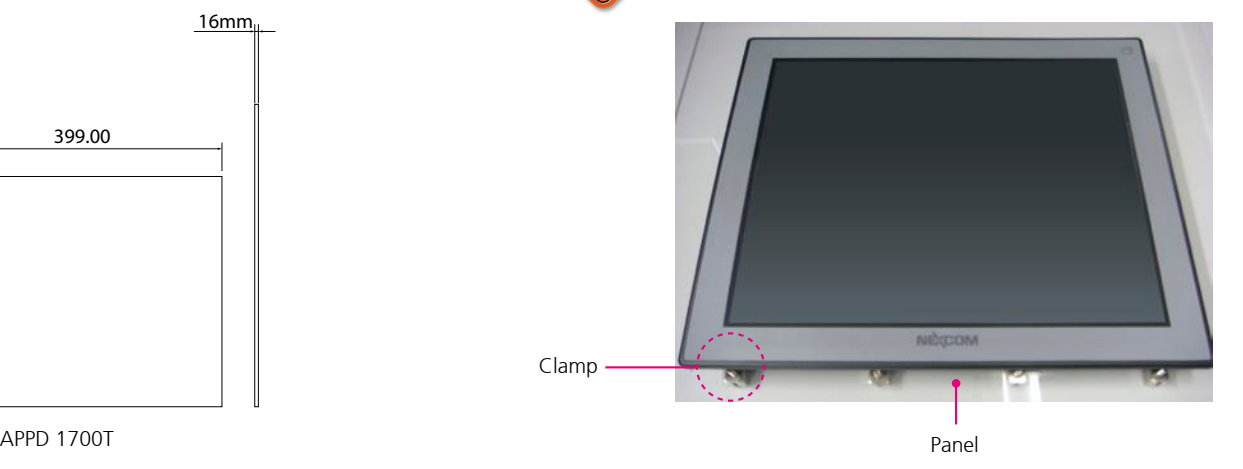

**NE**COM

T 1 1 1 1

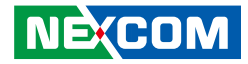

5. The illustration below shows all clamps properly mounted.

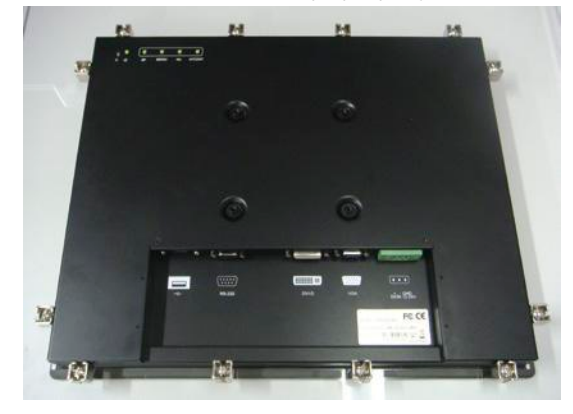

L,

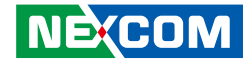

## **Chapter 4: Adjusting the Display**

### **OSD Menu Functions**

The On Screen Display (OSD) menu provides options to adjust the display. Press the MENU button on the back of the display panel to open the OSD menu. Refer to the images below for each OSD menu options.

#### **1. Colour**

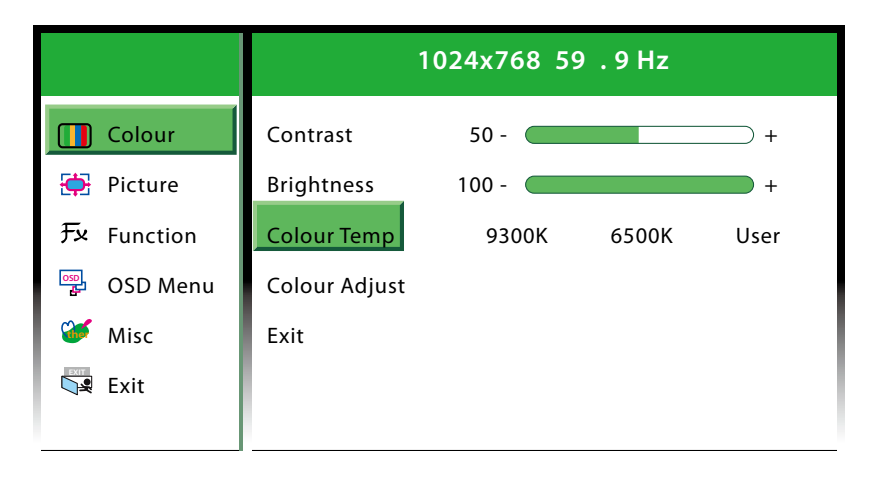

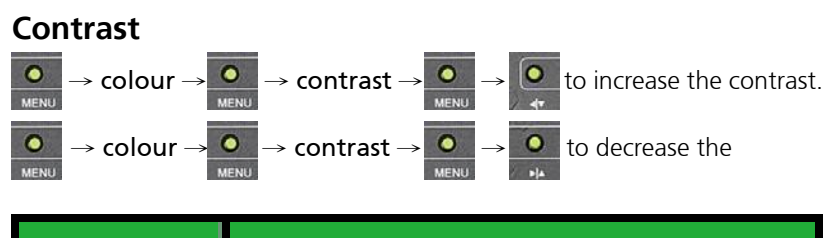

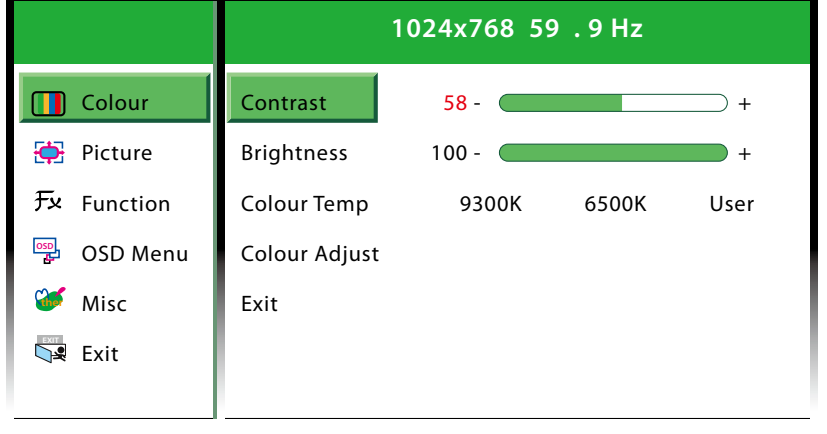

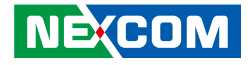

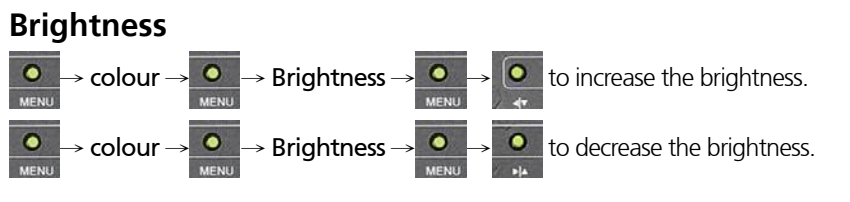

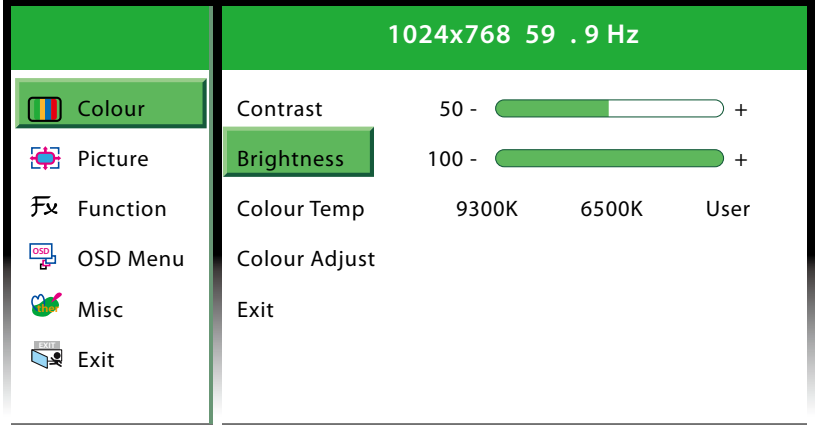

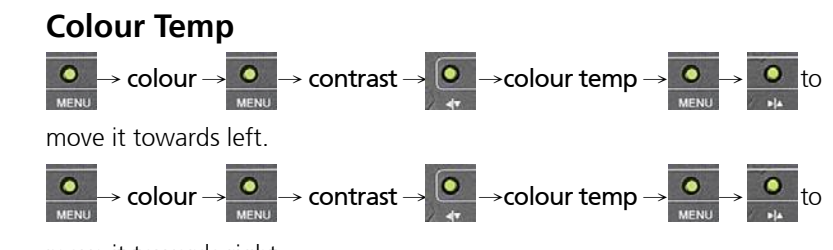

move it towards right.

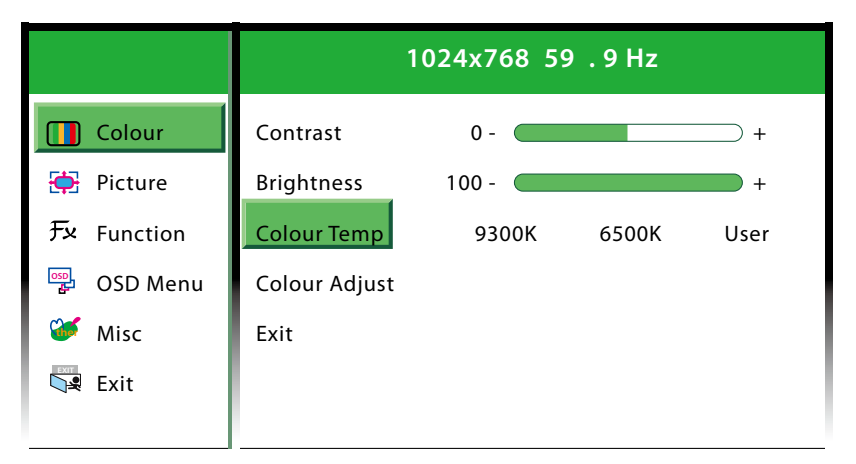

T

- 1

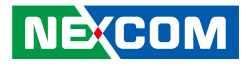

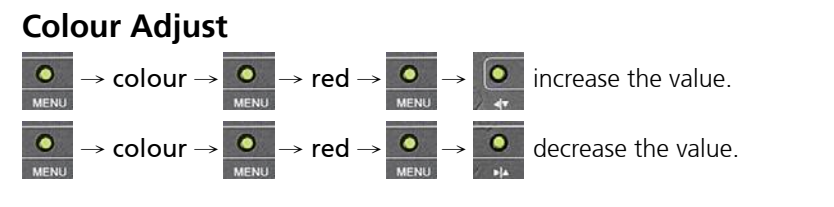

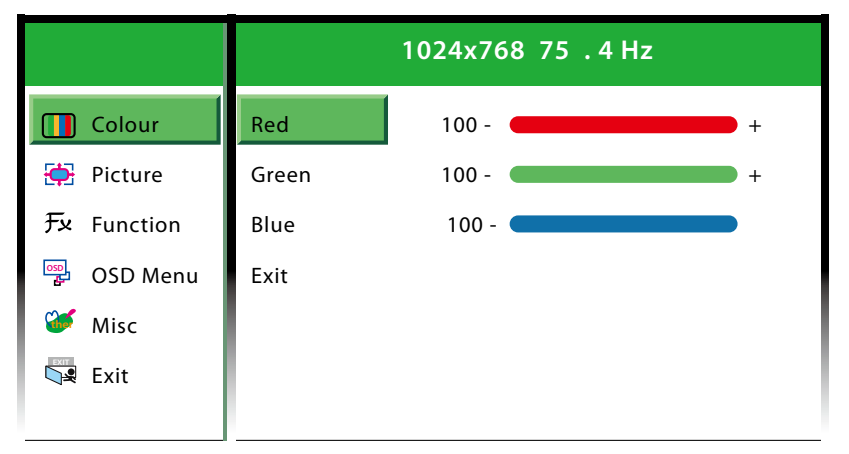

### **Exit**

Exits the Colour Adjust sub-menu or press the  $\Box$  button to exit.

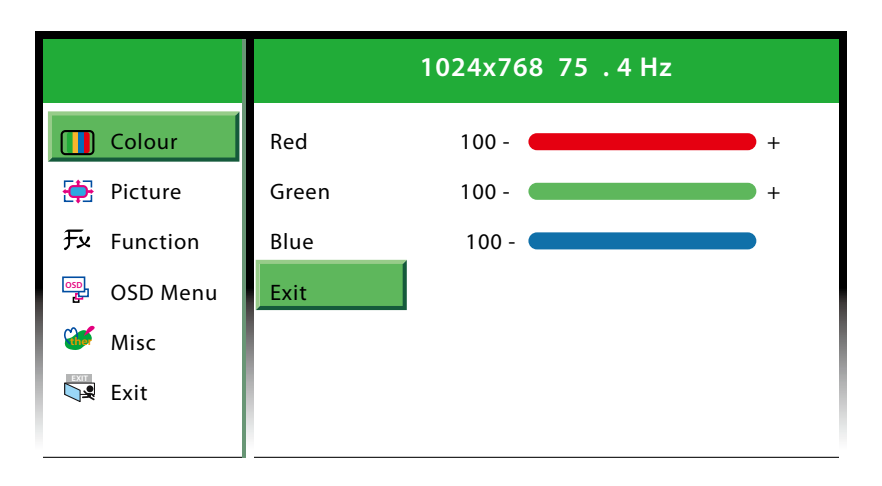

H.

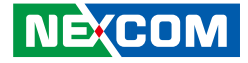

#### **Exit**

a a Tanzania

Exits the Colour sub-menu and return to main menu, or press the  $\overline{\bigcirc_{\text{MIO}}\bigcirc}$ button continuously till exit.

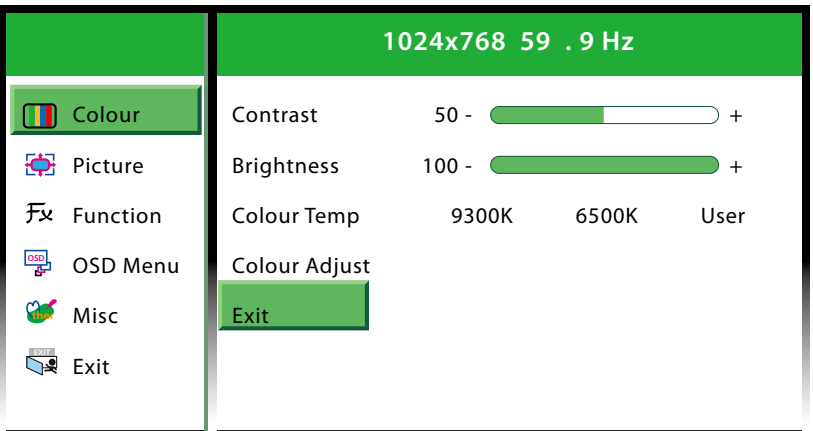

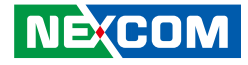

#### **2. Picture**

. . .

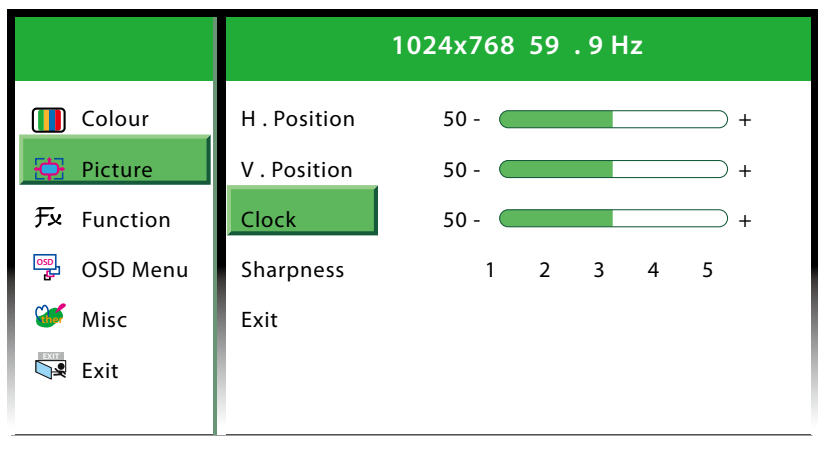

#### **H. Position**

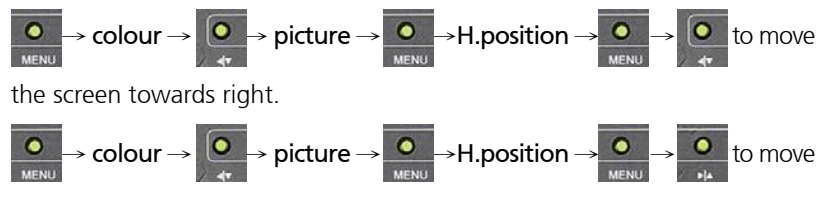

the screen towards left.

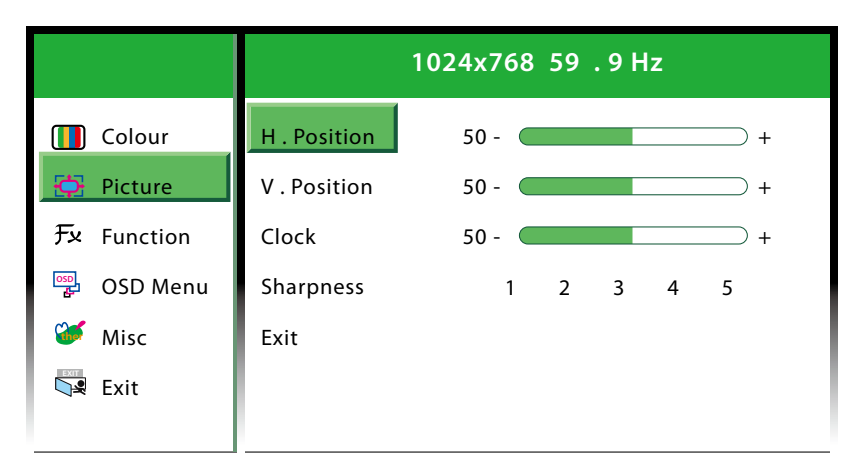

 $\overline{\phantom{a}}$ 

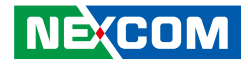

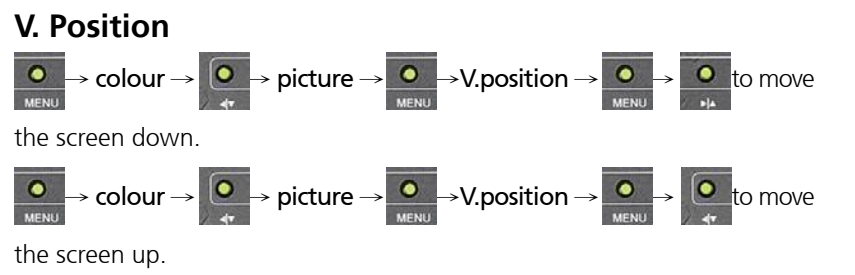

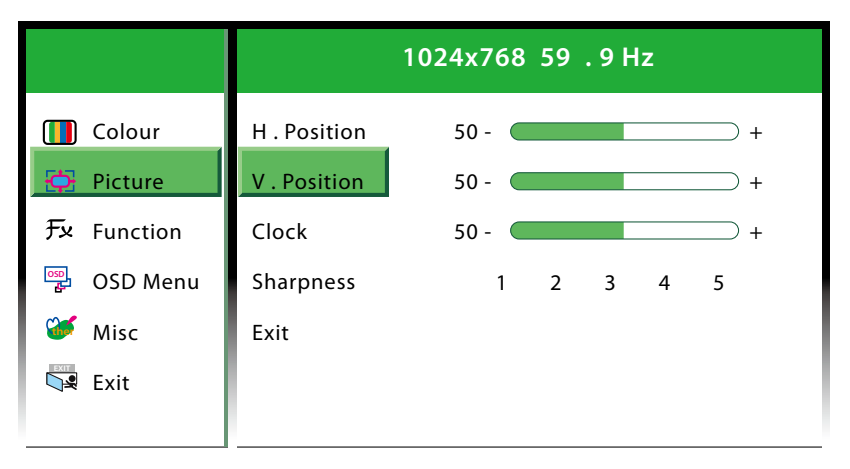

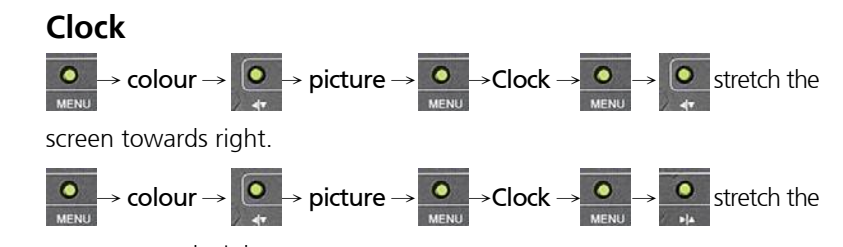

screen towards right.

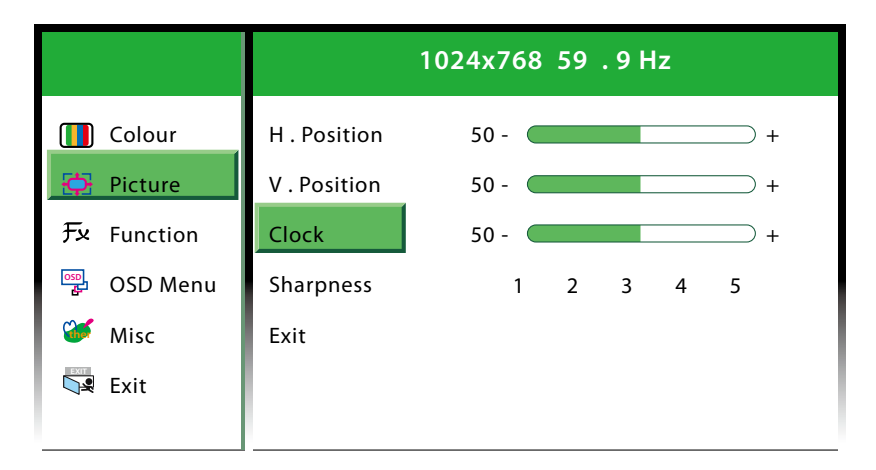

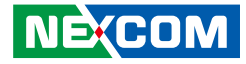

#### **Sharpness**

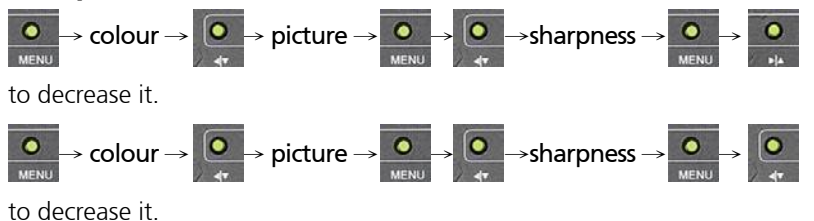

**1024x768 59 . 9 Hz** 。<br>一 OSD Menu —<br>**⊾**≇ Exit **ther** H . Position V . Position Clock Sharpness Exit **Colour 中** Picture Fx Function Misc 50 - 50 - 50 - + + + 1 2 3 4 5

 $\overline{\phantom{a}}$ 

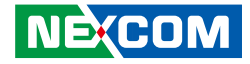

#### **3. Function**

a kacamatan ing Kabupatén Kabupatén

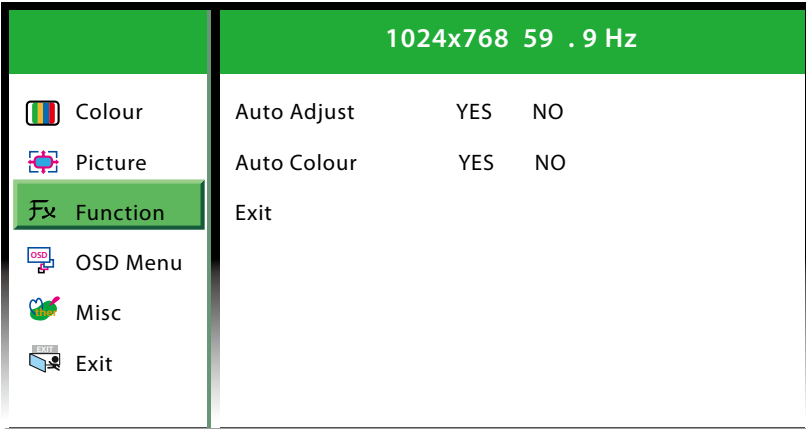

#### **Auto Adjust**

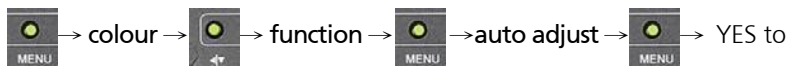

automatically adjust the screen size, or NO to abort it.

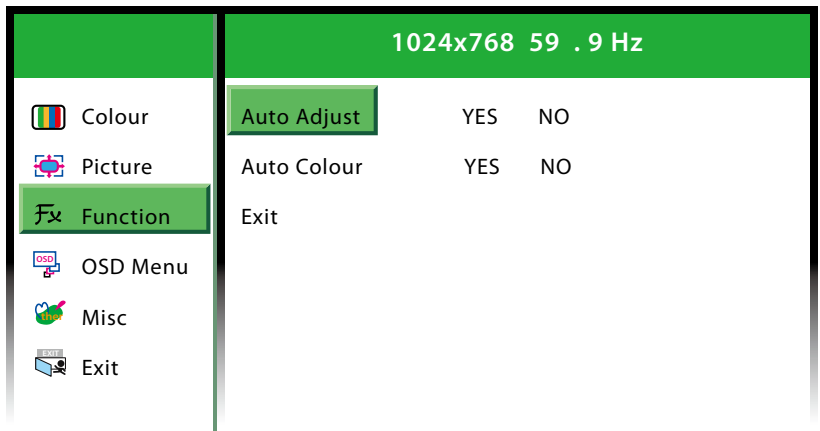

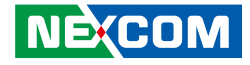

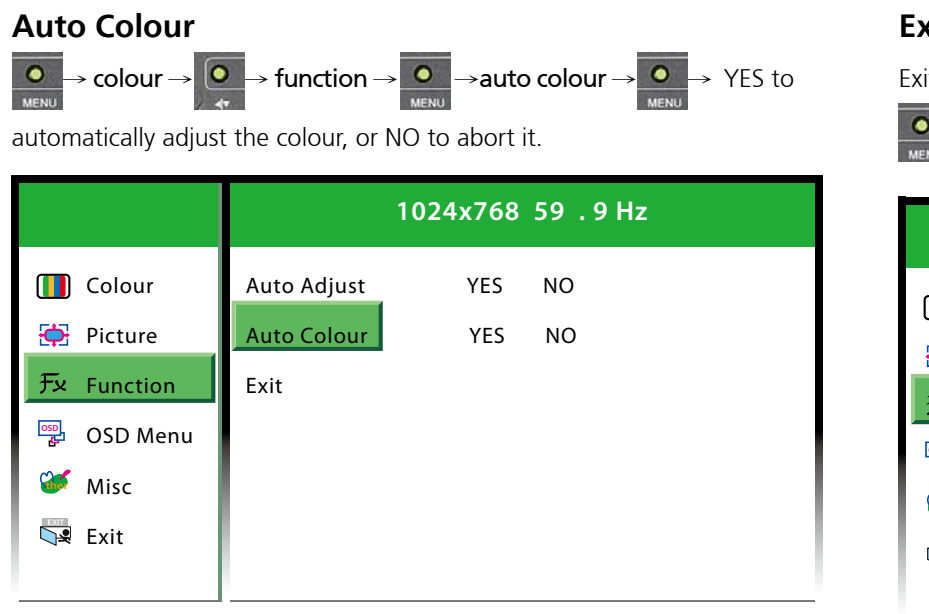

#### **Exit**

Exits the Function Adjust sub-menu or press the  $\Box$  button to exit.

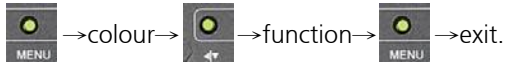

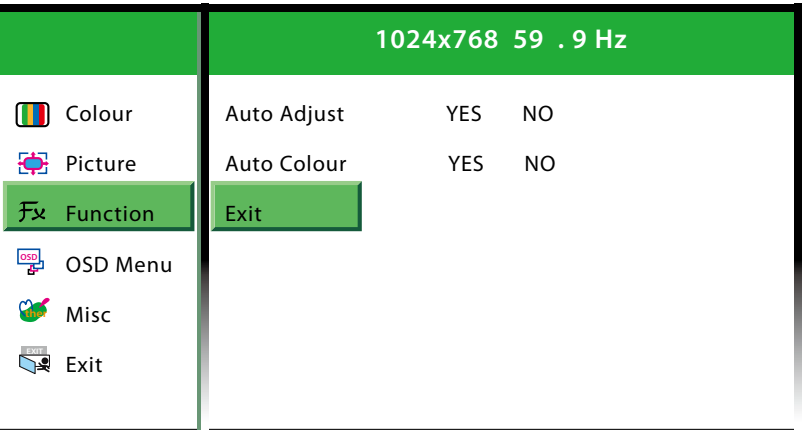

T

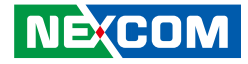

#### **4. OSD Menu**

a populati

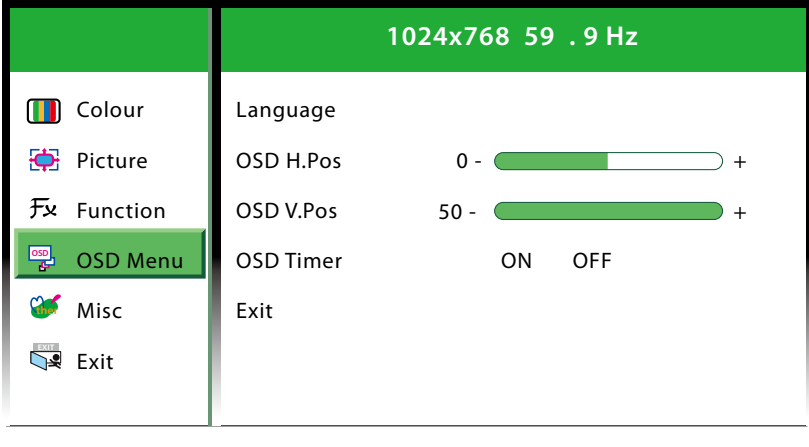

#### **Language**

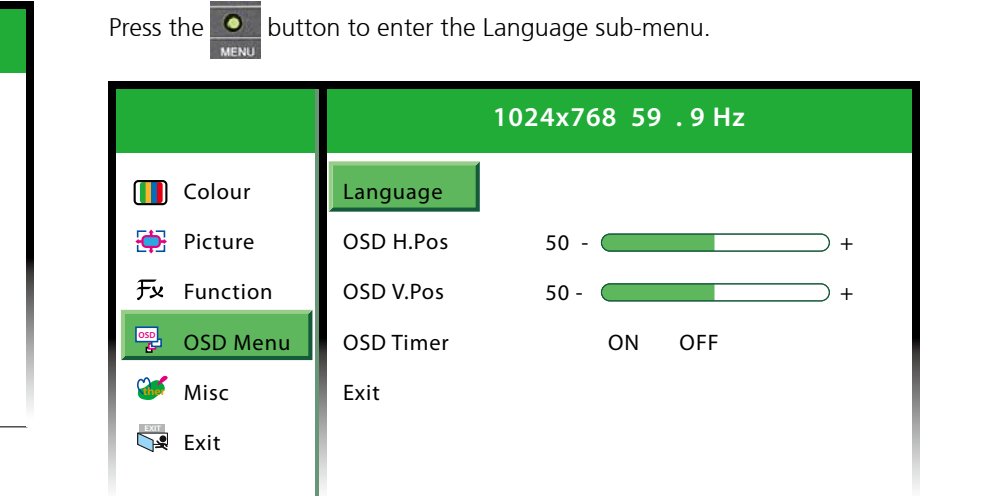

Select the desired language for the OSD menu and press the Obutton to apply the language.

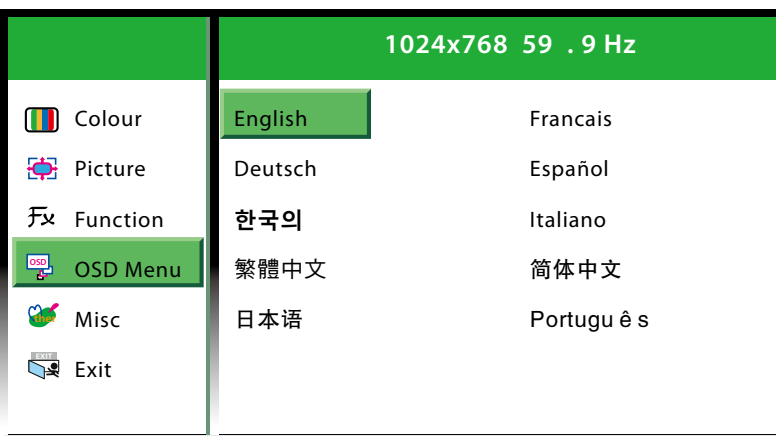

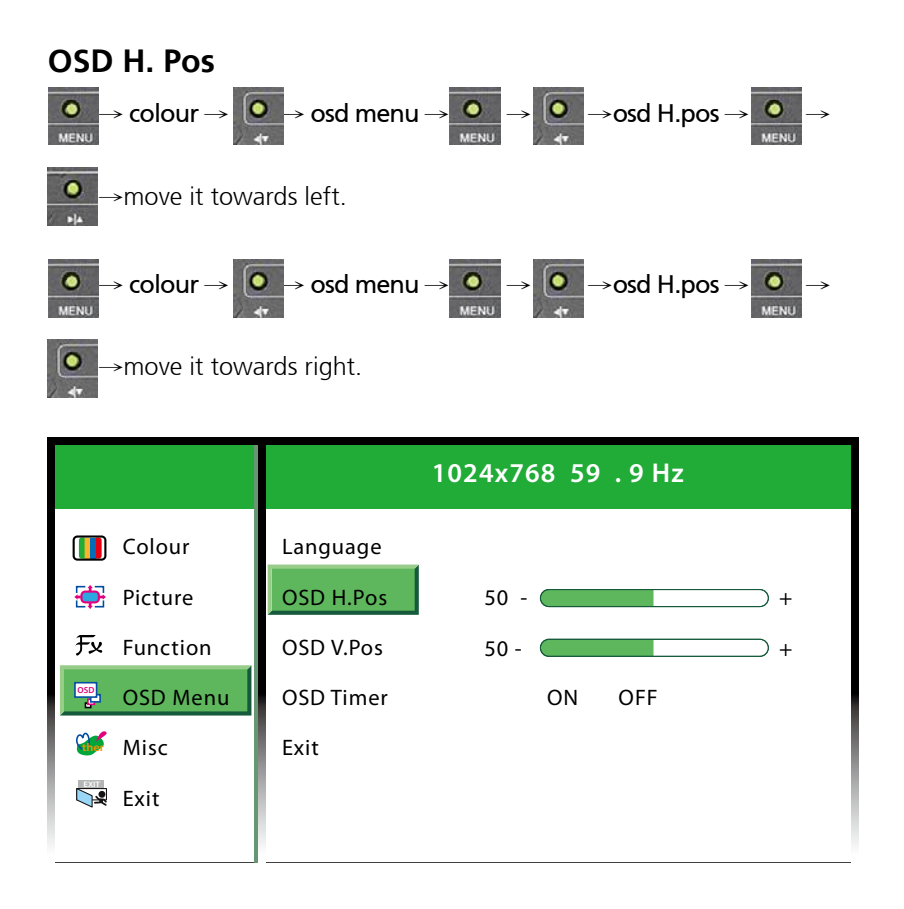

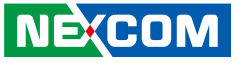

T

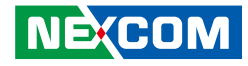

#### **OSD V. Pos**

Press ◀|▼ on the back of the display panel to move the OSD menu up, or ▶**|**▲ to move it down.

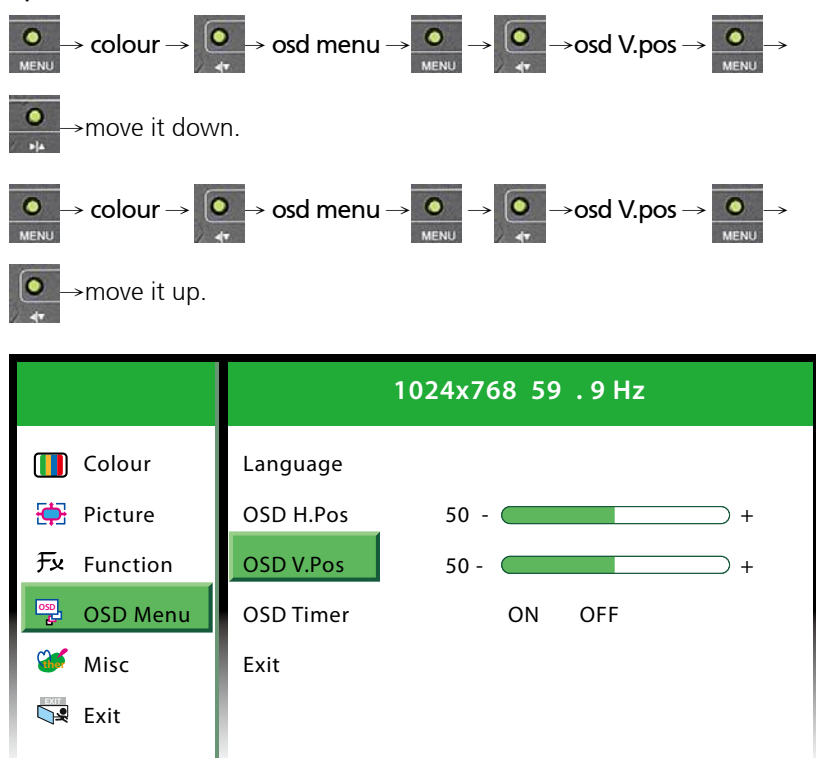

#### **OSD Timer**

Select ON to specify the timeout period of the OSD menu, or OFF to

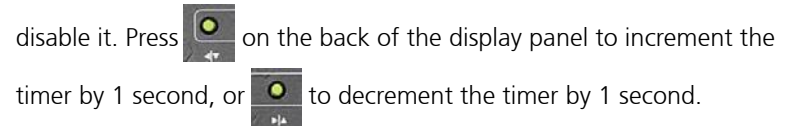

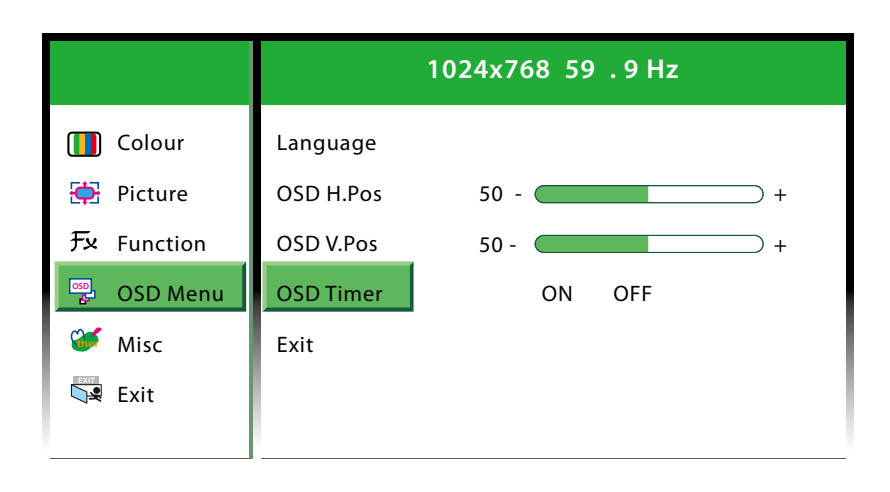

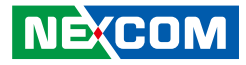

### **Exit**

<u> El E</u>

Exits the OSD Menu sub-menu or press the  $\overline{\bigcirc}$  button to exit.

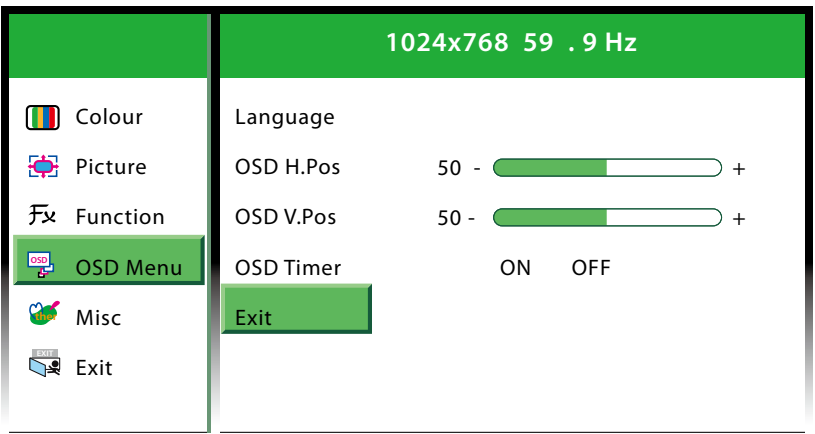

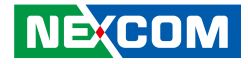

#### **5. Misc**

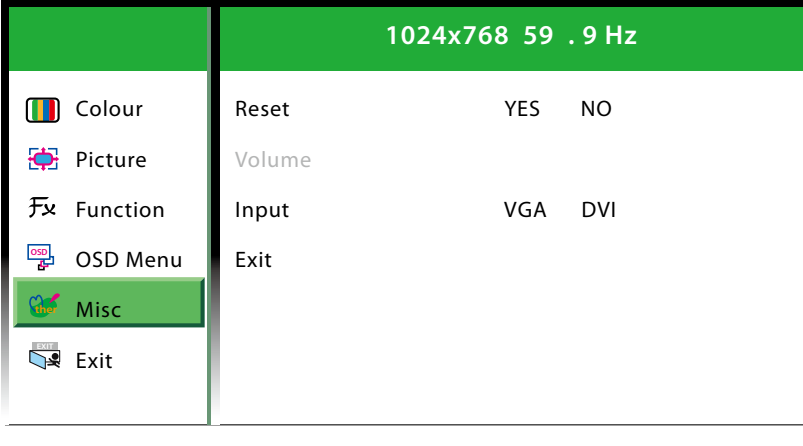

#### **Reset**

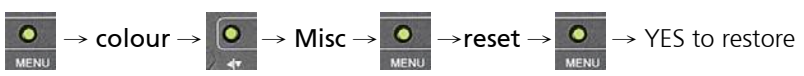

factory default settings, or NOT to abort it.

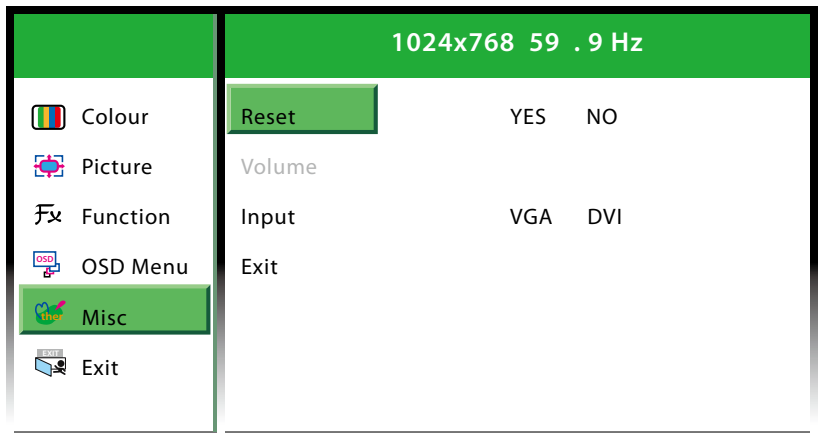

a kacamatan ing Kabupatén Kabupatén

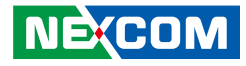

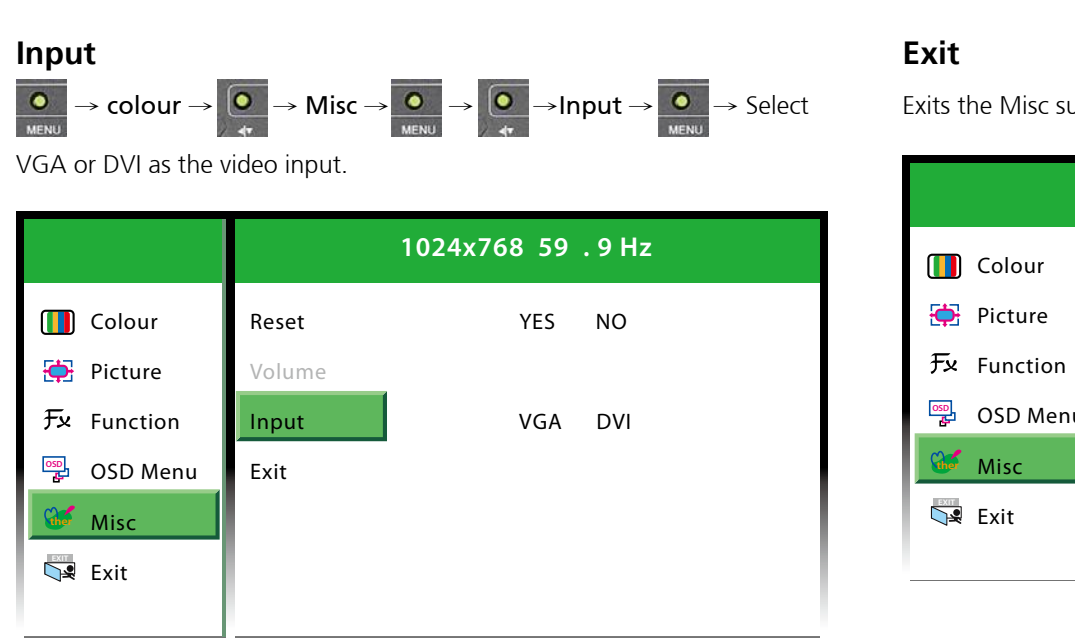

Exits the Misc sub-menu or press the  $\Box$  button to exit.

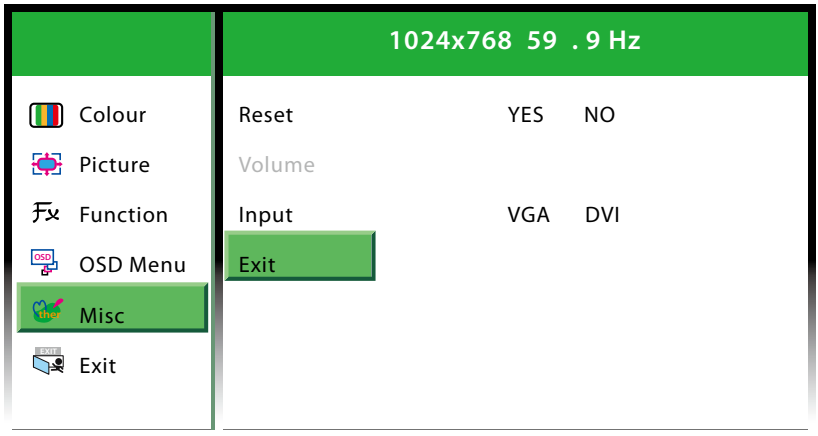

H.

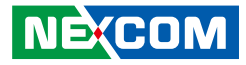

#### **6. Exit**

a a Tanzania

Exits the OSD main menu or press the  $\boxed{\bullet}$  button to exit.

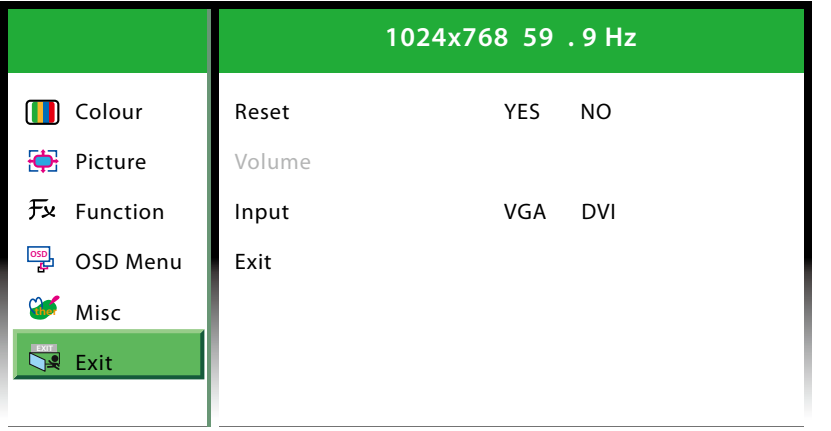

. . .

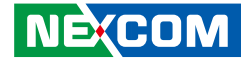

## **Chapter 5: Touch Driver Settings**

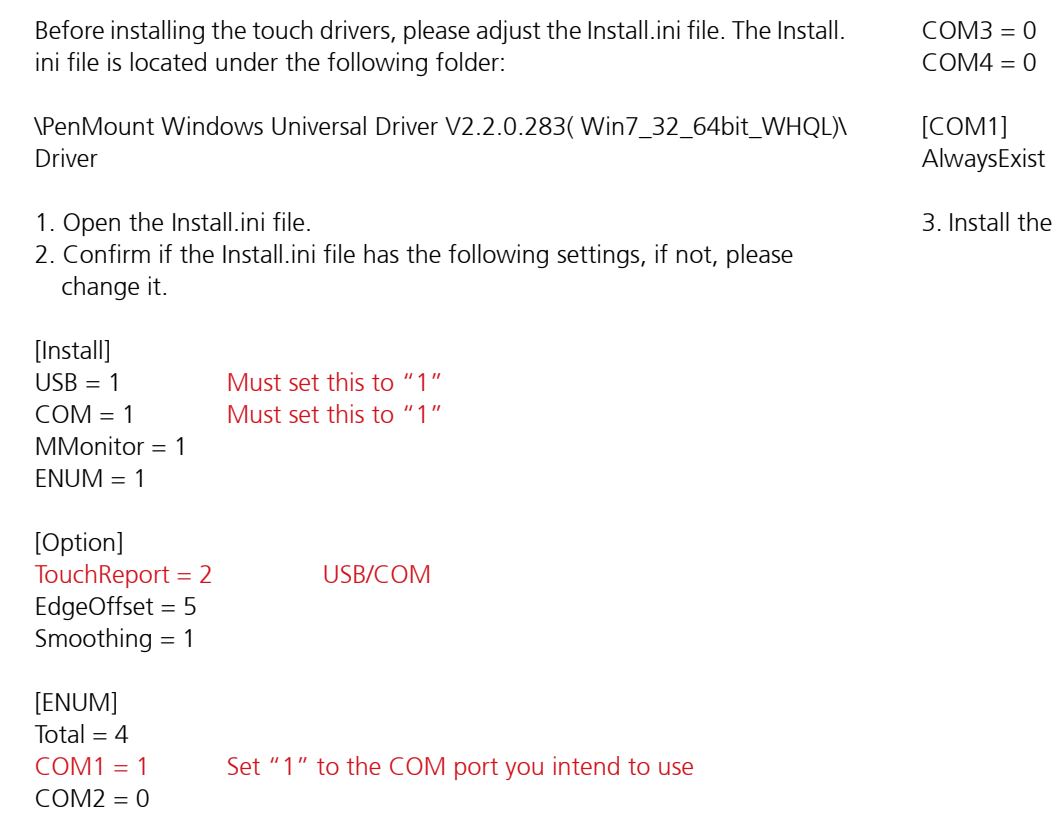

ne touch drivers.

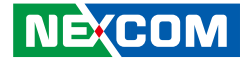

## **Appendix A: Power Consumption**

#### **Purpose**

The purpose of the power consumption test is verified the power dissipation of the system and the load of the power supply.

#### **Test Equipment**

PROVA CM-07 AC/DC CLAMP METER Desktop PC

#### **Device Under Test**

DUT: Sys #1

#### **Test Procedure**

- 1. Power up the DUT and then switch on the desktop PC connecting to it.
- 2. Measure the power consumption and record it.
- 3. Enter the standby mode (Turn off display).
- 4. Measure the power consumption and record it.

#### **APPD 1700T**

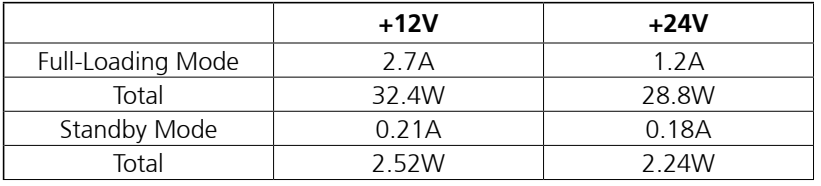

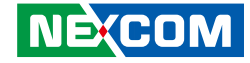

## **Appendix B: Extended Display Identification Data Timing Support**

Extended Display Identification Data (EDID) timing support

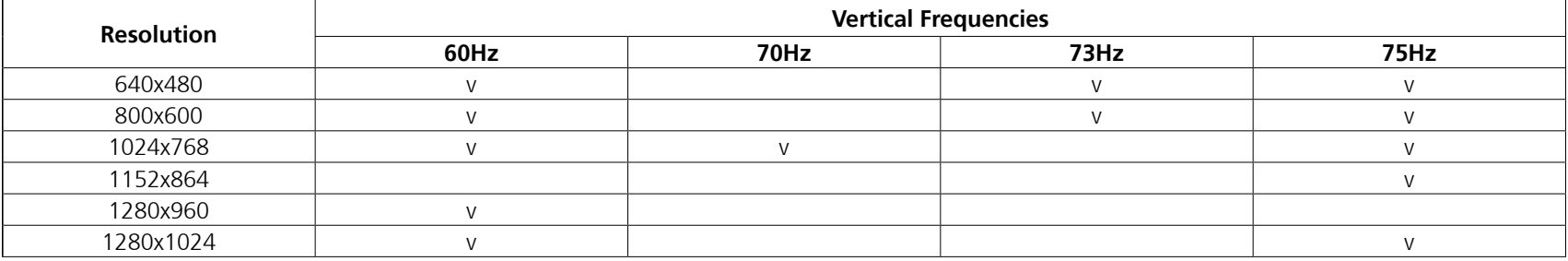

T